#### 論理思考とプログラミング

第9回

#### contents

- モンテカルロ法の概要と実装
- 二次元配列
- Webサービスの概要

– google map を用いたプログラムの作成

#### モンテカルロ法

教材7-3-5

#### モンテカルロ法を用いて円周率を求める

- 乱数を使ったシミュレーションを繰り返すことで近似解を得る手法
- 一辺の長さ2の正方形と、それに内接する半径1の円を考える
- ランダムにN個の点を正方形内に打つ
- 円の内部に打たれた点の数をkとする
- 半径1の円の面積はπである(πr^2)
- 一辺の長さが2の正方形の面積は4である
- Nが十分に大きい時、Nとkの比は正方形の面積と円の面積の比に近似する
- つまり、N:k ≒ 4:π
- ゆえに、πはほぼ、4k/N

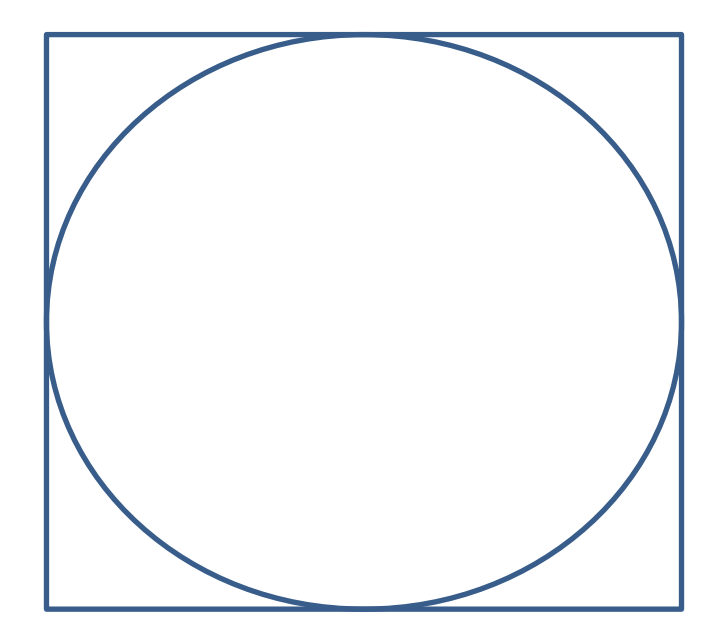

# 配布したプログラムの解説

- 作成する関数は2つ
	- calcPi()
		- 正方形内部にランダムに点を打つ
		- 打った点が正方形に内接する円の内部にあるか判定 する
		- 打った数と円の内部に入った数からπを計算する
	- calcPiReset()
		- 正方形とそれに内接する円を再描画する
		- 点を打った回数を0に戻す
		- 始めに一度実行されることに注意

#### calcPiReset()

- 半径100ドットの円を描画する
	- arc(x, y, r, startAngle, endAngle, anticlockwise)を使って円弧を描画する
	- x, yは中心点の座標、rは半径
		- 今回は、x = 101, y = 101, r = 100
	- startAngle, endAngleは円弧の中心角(ラジアンで指定)
		- 今回は円を描画するので中心角は360度
		- ラジアンは度数÷180×πなので、startAngleは0、endAngleは 360/180×π、即ち、Math.Pi\*2
	- anticlockwiseは反時計回りに描画するか否かをtrue, falseで指定する。true が反時計回り  $(1, 1)$   $(201, 1)$
- 半径200ドットの正方形を描画する
	- lineTo()を使って描画する

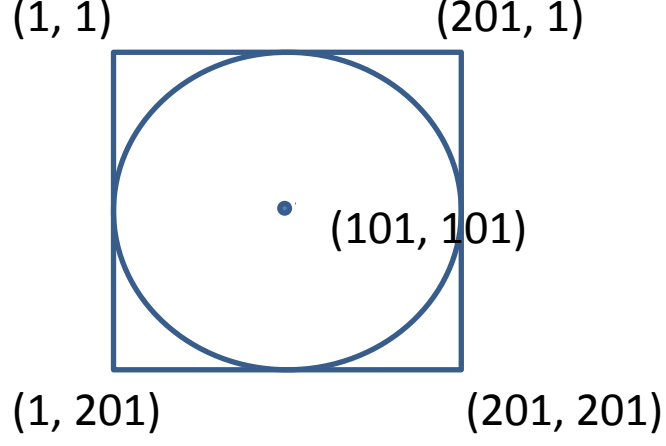

## calcPi()

- 正方形内にランダムな点を打つ
	- 1度クリックする度に1000個の点を打つとする(for文)
	- 点を打った回数をnaとし、for文中でna = na + 1を実行する
	- 点の座標をpx, pyとし、以下のようにランダムな座標を得 る(pxの場合)
	- $px = Math.random() * 2 * r + (x r);$ 
		- random()は0~1までの実数をランダムに生成する
			- 0の場合、0 \* 2 \* 100 + (101 100) →1
			- 0.5の場合、0.5 \* 2 \* 100 + (101 100)→101
			- 1の場合、1 \* 2 \* 100 + (101 100) →201
	- fillRect()を使って、px, pyを基点に一辺の長さ1ドットの正 方形を描画する(点のつもり)

## calcPi()

- 打った点が円の内部にあるかを判定する
	- 円の中心から、打たれた点までの距離をdとすると、ピタゴラスの定理  $|L_xU_x|_y \, d^2 = (px - x)^2 + (py - y)^2$
	- d^2をpzとすると、pz = (px x)^2 + (py y)^2
	- 打った点が円の内部にあるということは、dが円の半径以下(d <= r)と いうこと
	- つまり、d^2が半径の二乗以下かどうかを調べればよい
	- よって、条件式はpz < r^2となる
- 点が円の内部に入った数(nc)をカウントする
	- pz < r^2ならば、ncを1増やす

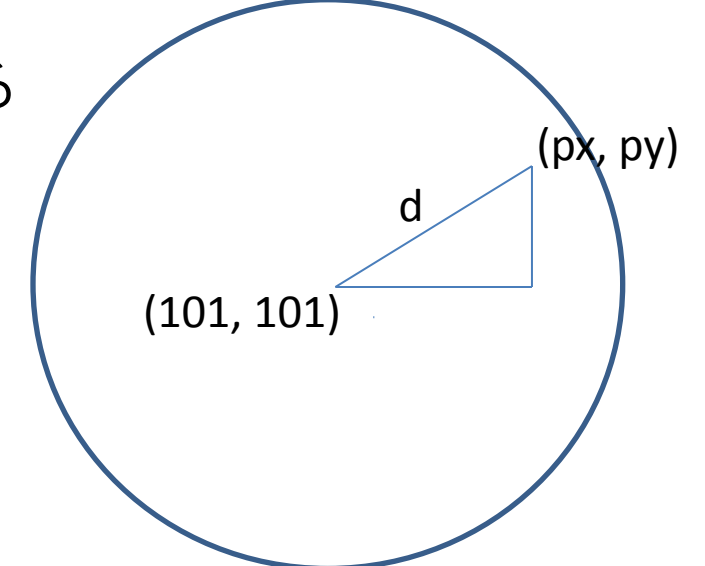

## calcPi()

- πの値を計算する
	- 打った点の総数:円内部の点の数:≒一辺の長さ200の 正方形の面積:半径100の円の面積
	- つまり、na:nc = 200\*200:100\*100\*π
	- $\rightarrow$  (100\*100)\*na\*π = (200\*200)\*nc
	- 即ち、π = (200\*200)\*nc/(100\*100)\*na = nc/4\*na
	- 教材のプログラムでは以下のように式が書かれているが 同じ事(結局はnc/4na)

nc/na \* (200\*200)/(100\*100)

#### 二次元配列

## 二次元配列(1)

- 配列とは・・(復習)
	- 一つの変数名に複数の要素を記憶させることが できる
	- var array = ["sato", "suzuki", "yamada", "ito"];
	- 要素数4の配列を作ったことになる
	- document.write(array[2]);のように添え字番号で 配列に記憶された要素を参照できる(この場合、 yamadaが出力される)
	- 添え字は0から始まるので注意
	- 配列の要素数は、array.lengthで取得できる

## 二次元配列(2)

- 配列で名前、学籍番号、ログイン名を管理す ることを考える
	- name = ["akiyama", "arai", "kobayashi", "uchida"];
	- $-$  student id = [70000001, 70000002, 70000003, 70000004];
	- $-$  login name =  $("maooon", "t10xxxya", "t07xxxmk",$ "t07xxxsu"];
- 色々めんどう(変数名が多くなる、要素の対 応付けが大変、等々)

## 二次元配列(3)

• 二次元配列(配列の配列)を使うと便利。以下のように配列をつくります student  $info = [$ 

```
["akiyama", 70000001, "maooon"],
   ["arai", 70000002, "t10xxxya"],
   ["kobayashi", 70000003, "t07xxxmk"],
   ["uchida", 70000004, "t07xxxsu"]
];
```
document.write(student\_into[1][2]); →2行目の3列目の要素(添え字が0から始まることに注意)が表示さ れる

array[行][列]

## 二次元配列(4)

- 二次元配列の長さを取得するには・・?
	- 単なる配列array[]にいくつの要素が入っているか は、array.lengthで取得できたが、多次元配列の 場合は以下のようにする
		- array[][]の行数(一つ目の[]に入ってる要素の数)を取 得するには、array.length
		- array[i][]のi行目の列数(二つめの[])を取得するには、 array[i].length

#### 二次元配列の要素を表に書き出す(1)

• 年月日、始値、高値、安値、終値を二次元配 列に格納して、以下のような表として出力した いとする

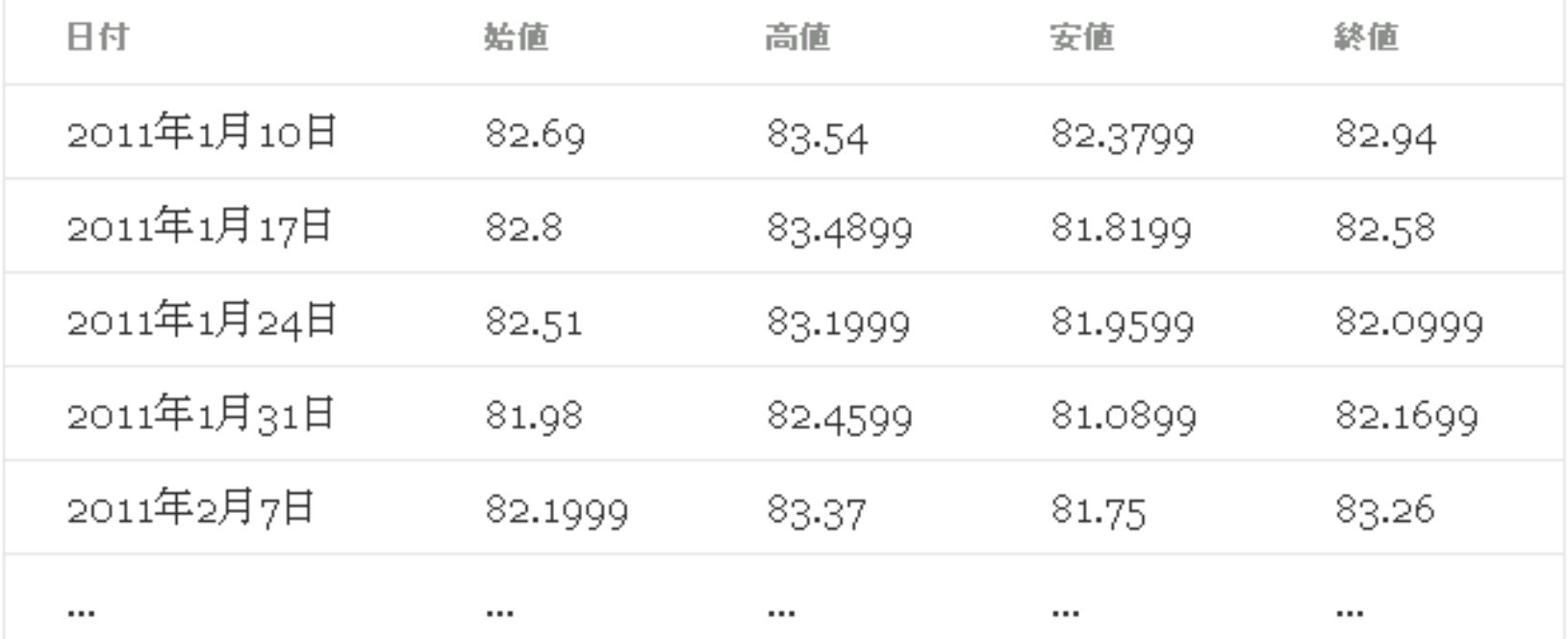

#### 二次元配列の要素を表に書き出す(2)

まず、配列を作る

var usdjpy = [

["2011年1月10日",82.69,83.54,82.3799,82.94], ["2011年1月17日",82.8,83.4899,81.8199,82.58], ["2011年1月24日",82.51,83.1999,81.9599,82.0999], ["2011年1月31日",81.98,82.4599,81.0899,82.1699], ["2011年2月7日",82.1999,83.37,81.75,83.26]

];

#### 二次元配列の要素を表に書き出す(3)

• <table>タグの使い方(1行2列の表の場合)↓

<table border=1> <tr> <td>AAA</td> <td>BBB</td>  $\langle$ tr> </table>

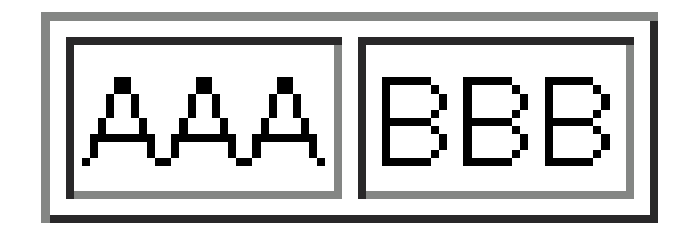

## 二次元配列の要素を表に書き出す(4)

• <table>タグはdocument.write()で書き出す。 まず、1行目の見出しを作るには以下のよう にする

document.write("<table border=1>");

document.write("<tr><th>日付</th><th>始値</th><th>高値 </th><th>安値</th><th>終値</th></tr>");

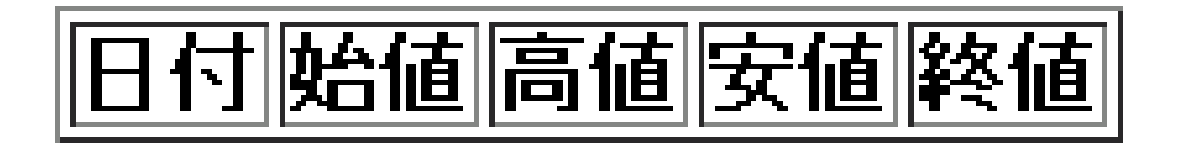

## 二次元配列の要素を表に書き出す(5)

• ここで先ほどの配列usdjpyの見出し行と一行目だけを書き出すことにす る(複数行を表示するのが課題です)

```
document.write("<table border=1><tr><th>日付</th><th>始値</th><th>高値</th><th>安値
   </th><th>終値</th></tr>></tr>*/tr>===");//見出しの行+2行目開始の<tr>タグを書き出す
var i = 0:
for(var j=0;j<=usdjpy[i].length;j=j+1){ //5回繰り返す
```

```
document.write("<td>" + usdjpy[i][j] + "</td>"); //usdjpy[0][0]から[0][4]までの5列を表示
```

```
}
document.write("</tr></table>");//<table>タグを閉じるのを忘れずに
```
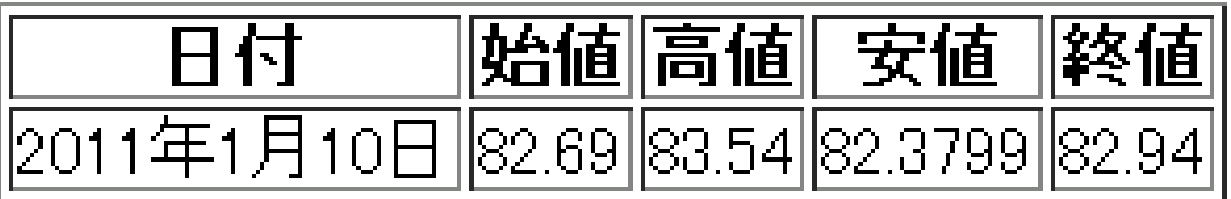

#### 演習問題

- 9-1-1
	- 配列は予め用意されている
		- 以下を最初に追加することで配列usdjpyをプログラム中で 使うことが可能となる

<script src="[http://ipl.sfc.keio.ac.jp/text/pro-2011-](http://ipl.sfc.keio.ac.jp/text/pro-2011-9/lib/usdjpy.js) [9/lib/usdjpy.js](http://ipl.sfc.keio.ac.jp/text/pro-2011-9/lib/usdjpy.js)"></script>

– 複数行書き出すためには、繰り返しの繰り返しを書 かなければならない。前スライドの1行5列書き出す 処理を行数分繰り返す (43行×5列なので43回繰り 返すが、行数はusdjpy.lengthで取得可能)

#### 初めてのWebサービス

# google mapsを使う

- 他の人が作成したプログラムをブラウザに読 み込むことで利用することができる
- 今回はgoogle社及びyahoo社が提供している プログラムを利用する
- 使うプログラムのURLを自分の作成した <script>タグとは別の<script>タグ内で指定す る
- 教材を良く読んで下さい

#### 演習問題

- $9-2-1$ 
	- フォームから入力された緯度と経度をそれぞれ変数に代入する
		- これまでと同様、document.getElementById()を使う
- $-9-3-1$ 
	- yahoo アプリケーションIDを取得しても構わない人はやって下さい
	- 教材のヒントにある「HTMLを書き出す」とは・・

var url  $=$ 

"http://map.olp.yahooapis.jp/OpenLocalPlatform/V1/static?appid=mJ7ZXoSxg66JSukJMq9bRn hc2KpU8qYwrxOnU2sP0uK6BNoVL5KNXHuV.0b4RF4ZjuRvcQ--&lat=" + ido.value + "&lon=" + keido.value + "&z="+ zoom + "&width=800&height=800";

document.write("<img  $src=" + url + ">$ ");

- $-9-3-2$ 
	- フォームから拡大率を入力し、変数に代入する(9-2-1と同じ)
	- 拡大率が1以下の場合と20以上の場合についてif文を用いた場合分けを行う
- $9-4-2$ 
	- bが0だった場合をif文で場合分けする
	- 商の欄をクリアするには、divElement.value = "";

## 今日の演習問題

- $9 1 1$
- $9 2 1$
- (9-3-1)yahoo IDを作成した人のみ
- $9 3 2$
- $9 4 2$
- $9 4 3$